# *Instalação do IBM SPSS Modeler Entity Analytics*

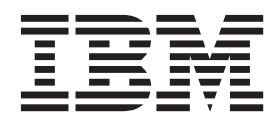

## **Índice**

#### **[IBM SPSS Modeler Entity Analytics](#page-4-0)**

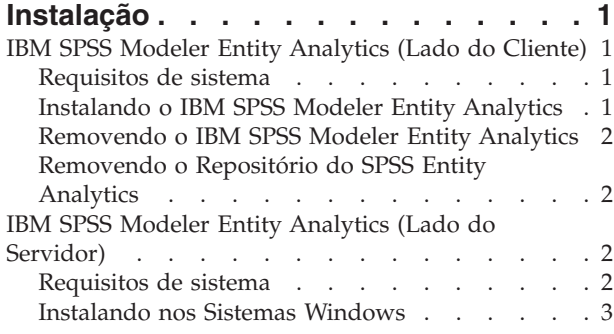

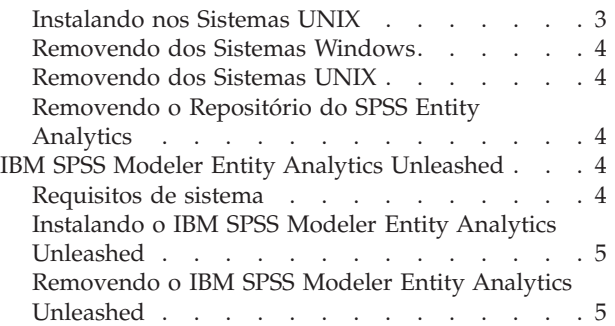

## <span id="page-4-0"></span>**IBM SPSS Modeler Entity Analytics Instalação**

## **IBM SPSS Modeler Entity Analytics (Lado do Cliente)**

O **IBM® SPSS Modeler Entity Analytics** inclui uma dimensão extra à análise preditiva do IBM SPSS Modeler. Considerando que a análise preditiva tenta prever comportamento futuro de dados passados, a análise de entidade foca melhorar a coerência e a consistência dos dados atuais resolvendo conflitos de identidade nos registros em si. Uma identidade pode ser de um indivíduo, de uma organização, de um objeto ou de qualquer outra entidade para a qual possa existir ambiguidade. A resolução de identidade pode ser vital em diversos campos, incluindo gerenciamento de relacionamento com o cliente, detecção de fraude, medidas contra lavagem de dinheiro e segurança nacional e internacional.

O IBM SPSS Modeler Entity Analytics está disponível em uma versão do lado do cliente e uma do lado do servidor. A instalação da versão do lado do cliente é essencial em qualquer sistema do cliente a partir do qual você deseja executar o IBM SPSS Modeler Entity Analytics.

Além disso, instale a versão do lado do servidor somente se você estiver usando o SPSS Modeler Server em um sistema host Windows ou UNIX. Consulte o tópico ["IBM SPSS Modeler Entity Analytics \(Lado do](#page-5-0) [Servidor\)" na página 2](#page-5-0) para obter informações adicionais.

#### **Requisitos de sistema**

O IBM SPSS Modeler Entity Analytics deve ser instalado em um sistema no qual o SPSS Modeler Client já está instalado. Os requisitos para o SPSS Entity Analytics são idênticos àqueles do SPSS Modeler.

Para visualizar os requisitos do sistema, acesse [http://www.ibm.com/software/analytics/spss/products/](http://www.ibm.com/software/analytics/spss/products/modeler/requirements.html) [modeler/requirements.html.](http://www.ibm.com/software/analytics/spss/products/modeler/requirements.html)

O SPSS Entity Analytics requer um repositório do DB2 para armazenar entidades para correspondência. Se não tiver uma instalação do DB2 para hospedar o repositório, o instalador dará a opção de instalar um DB2 10.5 na máquina local para uso como o repositório. Se planejar instalar o DB2 10.5, consulte os [Requisitos do sistema DB2 10.5 e pré-requisitos de instalação.](http://pic.dhe.ibm.com/infocenter/db2luw/v10r5/index.jsp?topic=%2Fcom.ibm.db2.luw.qb.server.doc%2Fdoc%2Fr0006867.html)

**Nota:** Se optar por instalar o DB2 será solicitado que insira um nome de usuário e senha; isto é porque cada instância do DB2 requer um proprietário denominado.

**Nota:** O DB2 10.5 não está disponível no Windows de 32 bits, portanto, se estiver usando um Cliente de 32 bits, o SPSS Entity Analytics será suportado somente para execução em um SPSS Modeler Server com o SPSS Entity Analytics instalado.

### **Instalando o IBM SPSS Modeler Entity Analytics**

Para instalar o IBM SPSS Modeler Entity Analytics em um sistema do cliente, execute as etapas a seguir. Observe que o IBM SPSS Modeler Entity Analytics deve ser instalado no local de instalação do SPSS Modeler Client. Se o SPSS Modeler Client não estiver instalado, a instalação do IBM SPSS Modeler Entity Analytics falhará.

#### **Instalando a partir de um Arquivo Transferido por Download** Windows

Você deve executar o AutoPlay como administrador:

- 1. Dê um clique duplo no arquivo transferido por download e extraia os arquivos para algum local em seu computador.
- 2. Usando o Windows Explorer, navegue até o local no qual extraiu os arquivos.
- <span id="page-5-0"></span>3. Para sistemas de 32 bits, abra a pasta *Win32*, clique com o botão direito em *Client32.exe* e escolha **Executar como Administrador**.
- 4. Siga as instruções exibidas na tela.

#### **Instalando a partir do DVD**

Windows

Você deve executar o AutoPlay como administrador:

- 1. Feche a janela AutoPlay que apareceu automaticamente quando você inseriu o DVD em sua unidade ótica.
- 2. Usando o Windows Explorer, navegue até a unidade ótica.
- 3. Clique com o botão direito em *setup.exe* na raiz do DVD e escolha **Executar como Administrador**. A janela de reprodução automática é aberta.
- 4. Escolha Instalar o IBM SPSS Modeler Entity Analytics.
- 5. Siga as instruções exibidas na tela.

#### **Removendo o IBM SPSS Modeler Entity Analytics**

Para desinstalar a IBM SPSS Modeler Entity Analytics, execute as etapas a seguir:

1. No menu Iniciar do Windows, escolha:

**Configurações** > **Painel de Controle**

- 2. No Painel de Controle, escolha **Adicionar ou Remover Programas**.
- 3. Clique **Alterar ou Remover Programas**.
- 4. Selecione IBM SPSS Modeler Entity Analytics na lista de programas atualmente instalados e clique em **Alterar/Remover**. Se tiver mais de uma versão instalada no computador, certifique-se de selecionar a versão que deseja remover.

Uma mensagem será exibida quando o processo de desinstalação for concluído.

### **Removendo o Repositório do SPSS Entity Analytics**

Se tiver instalado o DB2 10.5 opcional como o repositório do SPSS Entity Analytics e desejar desinstalá-lo, siga as instruções em: [Desinstalando produtos do banco de dados DB2.](http://pic.dhe.ibm.com/infocenter/db2luw/v10r5/index.jsp?topic=%2Fcom.ibm.db2.luw.qb.server.doc%2Fdoc%2Fc0059726.html&resultof%3D%2522%2555%256e%2569%256e%2573%2574%2561%256c%256c%2569%256e%2567%2522%2520%2522%2575%256e%2569%256e%2573%2574%2561%256c%2522%2520%2522%2544%2542%2532%2522%2520%2522%2564%2562%2532%2522%2520%2522%2564%2561%2574%2561%2562%2561%2573%2565%2522%2520%2522%2564%2561%2574%2561%2562%2561%2573%2522%2520%2522%2570%2572%256f%2564%2575%2563%2574%2573%2522%2520%2522%2570%2572%256f%2564%2575%2563%2574%2522%2520)

### **IBM SPSS Modeler Entity Analytics (Lado do Servidor)**

O IBM SPSS Modeler Server Entity Analytics inclui a capacidade para executar a analítica de entidade em um ambiente do SPSS Modeler Server. Isso fornece desempenho superior em conjuntos de dados grandes, já que operações que exigem muita memória podem ser executadas no servidor sem fazer download de dados no computador cliente. Pelo menos uma instalação do SPSS Modeler Client deve estar presente para que o sistema funcione desta maneira.

Instale somente a versão do lado do servidor se estiver usando o SPSS Modeler Server.

#### **Requisitos de sistema**

O IBM SPSS Modeler Server Entity Analytics deve ser instalado em um sistema onde o SPSS Modeler Server já esteja instalado. Os requisitos para o IBM SPSS Modeler Server Entity Analytics são idênticos àqueles do SPSS Modeler Server, com a exceção a seguir.

Se o host do SPSS Modeler Server é um sistema Solaris 10, instale primeiro a correção a seguir do Solaris zlib, disponível a partir do website do Oracle:

 $\cdot$  125211-01

<span id="page-6-0"></span>O SPSS Entity Analytics requer um repositório do DB2 para armazenar entidades para correspondência. Se não tiver uma instalação do DB2 para hospedar o repositório, o instalador dará a opção de instalar um DB2 10.5 na máquina local para uso como o repositório. Se planejar instalar o DB2 10.5, consulte os [Requisitos do sistema DB2 10.5 e pré-requisitos de instalação.](http://pic.dhe.ibm.com/infocenter/db2luw/v10r5/index.jsp?topic=%2Fcom.ibm.db2.luw.qb.server.doc%2Fdoc%2Fr0006867.html)

**Nota:** Se optar por instalar o DB2 será solicitado que insira um nome de usuário e senha; isto é porque cada instância do DB2 requer um proprietário denominado.

#### **Instalando nos Sistemas Windows**

O IBM SPSS Modeler Server Entity Analytics deve ser instalado no local de instalação do SPSS Modeler Server. Se o SPSS Modeler Server não estiver instalado, a instalação do IBM SPSS Modeler Server Entity Analytics falhará.

Windows Server 2008

Para instalar o IBM SPSS Modeler Server Entity Analytics no Windows Server 2008, execute as etapas a seguir. Você deve executar o AutoPlay (ou, se estiver usando arquivos transferidos por download, o arquivo *.exe*) como administrador.

- 1. Efetue logon no computador servidor com privilégios de administrador.
- 2. Se tiver transferido por download um eAssembly:
	- v Dê um clique duplo no arquivo e extraia os arquivos de instalação.
	- v Acesse o local no qual os arquivos de instalação foram extraídos e dê um clique duplo em *Server64.exe*.

Se estiver instalando a partir de um DVD:

- v Insira o DVD em sua unidade ótica. A janela AutoPlay é aberta.
- v Feche a janela AutoPlay e, usando o Windows Explorer, navegue até a unidade ótica.
- v Clique com o botão direito em *setup.exe* na raiz do DVD e escolha **Executar como Administrador**.
- v Escolha Instalar o IBM SPSS Modeler Server Entity Analytics.
- 3. Siga as instruções exibidas na tela.
- 4. Reinicie o host do SPSS Modeler Server quando a instalação for concluída.

#### **Instalando nos Sistemas UNIX**

O IBM SPSS Modeler Server Entity Analytics deve ser instalado no local de instalação do SPSS Modeler Server. Se o SPSS Modeler Server não estiver instalado, a instalação do IBM SPSS Modeler Server Entity Analytics falhará.

Para instalar o IBM SPSS Modeler Server Entity Analytics, execute as etapas a seguir:

- 1. Efetue login como *root*.
- 2. Se tiver transferido por download um eAssembly:
	- v Dê um clique duplo no arquivo e extraia os arquivos de instalação em um local conveniente.
	- v Altere diretórios para o local no qual os arquivos de instalação foram extraídos.

Se estiver instalando a partir de um DVD:

- v Insira o DVD em sua unidade ótica e assegure que seja possível acessar a unidade. No Solaris, o gerenciador de volumes (o daemon *vold*) deve estar em execução. No HP-UX, se tiver problemas para instalar, peça a seu administrador para montar o dispositivo ótico usando a opção -o cdcase.
- v Altere diretórios para o ponto de montagem da unidade ótica.
- 3. Execute o script de instalação que corresponde a seu ambiente UNIX. Consulte a tabela para obter uma lista dos nomes dos scripts de instalação. Certifique-se de que o script de instalação possa ser executado por *raiz*. Use a opção -i console para executar o script no modo do console. Por exemplo, para o Linux de 64 bits, execute o script da seguinte forma:

<span id="page-7-0"></span>ea\_linux64.bin -i console

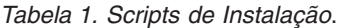

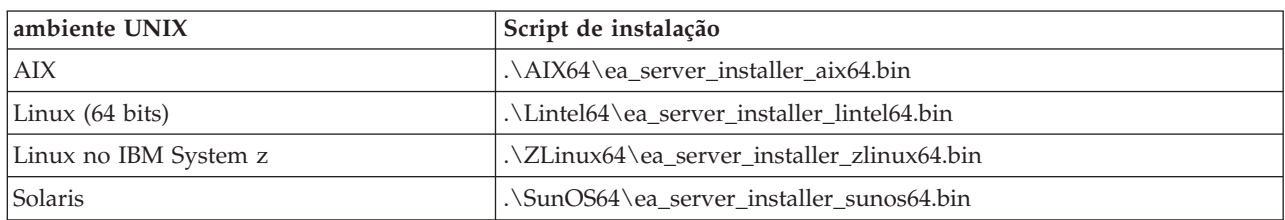

- 4. Siga as instruções exibidas. Quando solicitado um diretório de instalação, use o diretório de instalação do SPSS Modeler Server. Se você especificar um diretório diferente, uma mensagem de erro será exibida.
- 5. Reinicie o host do SPSS Modeler Server quando a instalação for concluída.

#### **Removendo dos Sistemas Windows**

Para desinstalar a IBM SPSS Modeler Server Entity Analytics, execute as etapas a seguir:

1. No menu Iniciar do Windows, escolha:

**Configurações** > **Painel de Controle**

- 2. No Painel de Controle, escolha **Adicionar ou Remover Programas**.
- 3. Clique **Alterar ou Remover Programas**.
- 4. Selecione IBM SPSS Modeler Server Entity Analytics na lista de programas atualmente instalados e clique em **Alterar/Remover**. Se tiver mais de uma versão instalada no computador, certifique-se de selecionar a versão que deseja remover.

Uma mensagem será exibida quando o processo de desinstalação for concluído.

### **Removendo dos Sistemas UNIX**

Para desinstalar a IBM SPSS Modeler Server Entity Analytics, execute as etapas a seguir:

- 1. Altere o diretório para o diretório *Uninstall\_EntityAnalytics* sob o local de instalação do SPSS Modeler Server.
- 2. Emita o seguinte comando:
	- ./Uninstall\_EntityAnalytics

#### **Removendo o Repositório do SPSS Entity Analytics**

Se tiver instalado o DB2 10.5 opcional como o repositório do SPSS Entity Analytics e desejar desinstalá-lo, siga as instruções em: [Desinstalando produtos do banco de dados DB2.](http://pic.dhe.ibm.com/infocenter/db2luw/v10r5/index.jsp?topic=%2Fcom.ibm.db2.luw.qb.server.doc%2Fdoc%2Fc0059726.html&resultof%3D%2522%2555%256e%2569%256e%2573%2574%2561%256c%256c%2569%256e%2567%2522%2520%2522%2575%256e%2569%256e%2573%2574%2561%256c%2522%2520%2522%2544%2542%2532%2522%2520%2522%2564%2562%2532%2522%2520%2522%2564%2561%2574%2561%2562%2561%2573%2565%2522%2520%2522%2564%2561%2574%2561%2562%2561%2573%2522%2520%2522%2570%2572%256f%2564%2575%2563%2574%2573%2522%2520%2522%2570%2572%256f%2564%2575%2563%2574%2522%2520)

#### **IBM SPSS Modeler Entity Analytics Unleashed**

O IBM SPSS Modeler Entity Analytics Unleashed é um upgrade de licença separada que amplia as capacidades do IBM SPSS Modeler Entity Analytics removendo o registro e as limitações de CPU para registros de análise em um banco de dados DB2 da IBM.

IBM SPSS Modeler Entity Analytics Unleashed deve ser instalado em um cliente ou servidor em que o IBM SPSS Modeler Entity Analytics já está instalado. Pode ser um sistema do cliente Windows executando o SPSS Modeler ou um sistema do servidor executando o SPSS Modeler Server.

### **Requisitos de sistema**

O IBM SPSS Modeler Entity Analytics Unleashed (EAU) requer que os produtos a seguir já estejam instalados:

- <span id="page-8-0"></span>• SPSS Modeler Client ou SPSS Modeler Server
- IBM SPSS Modeler Entity Analytics

Não há nenhum outro requisito do sistema pré-requisito.

Observe que o EAU é dependente de versão; por exemplo, se você estiver instalando o EAU 16, você deve ter o SPSS Modeler 16 e IBM SPSS Modeler Entity Analytics 16 já instalados.

### **Instalando o IBM SPSS Modeler Entity Analytics Unleashed**

Para instalar o IBM SPSS Modeler Entity Analytics Unleashed, execute as etapas a seguir.

Antes de iniciar

Faça download do pacote de instalação ou copie os arquivos da instalação para seu disco rígido.

#### Procedimento

- 1. Assegure que o SPSS Modeler não esteja em execução na máquina de destino.
- 2. Efetue login como *raiz* (sistemas UNIX) ou com os privilégios de administrador apropriados. *Nota*: Para sistemas UNIX, o instalador requer que uma sessão do X Window seja estabelecida com o servidor de aplicativos. Se você não tiver as bibliotecas apropriadas do X Window instaladas em seu servidor, use a opção -i console para executar o script no modo do console.
- 3. Se tiver transferido por download um eAssembly:
	- v Dê um clique duplo no arquivo e extraia os arquivos de instalação em um local conveniente.
	- v Altere diretórios para o local no qual os arquivos de instalação foram extraídos.

Se estiver instalando a partir do DVD:

- v Insira o DVD em sua unidade ótica e assegure que seja possível acessar a unidade. No Solaris, o gerenciador de volumes (o daemon vold) deve estar em execução. No HP-UX, se tiver problemas para instalar, peça a seu administrador para montar o dispositivo ótico usando a opção -o cdcase.
- v Altere diretórios para o ponto de montagem da unidade ótica.
- 4. Execute o arquivo *install.bin* ou *install.exe*. Para sistemas UNIX, certifique-se de que o script de instalação possa ser executado por *raiz*. Use a opção -i console para executar o script no modo do console.
- 5. Siga as instruções exibidas. Quando um diretório de instalação for solicitado, use o diretório de instalação do SPSS Modeler ou do SPSS Modeler Server (por exemplo: C:\Program Files\IBM\SPSS\Modeler[Server]*\nn)*. Se você especificar um diretório diferente, o IBM SPSS Modeler Entity Analytics Unleashed não funcionará.

O que fazer depois

Quando a instalação for concluída, valide se a instalação foi bem-sucedida verificando uma entrada apropriada no arquivo de log da instalação, por exemplo: *modeler\_install\_directory*/ext/bin/ pasw.entityanalytics/eau\_install.log.

#### **Removendo o IBM SPSS Modeler Entity Analytics Unleashed**

Para remover o IBM SPSS Modeler Entity Analytics Unleashed, use o procedimento a seguir.

- 1. Execute o utilitário de desinstalação localizado no diretório *modeler\_install\_directory*/Uninstall\_EAU/:
	- *Uninstall\_EAU.exe* (sistemas Windows)
	- *Uninstall EAU* (sistemas UNIX)

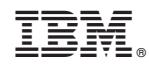

Impresso no Brasil